## I/O expand cards mapping

This menu allows you to reassignment the input and output port on the controller, as well as connect the ports of the remote device connected to the modbus as input or output ports of the controller. Main window:

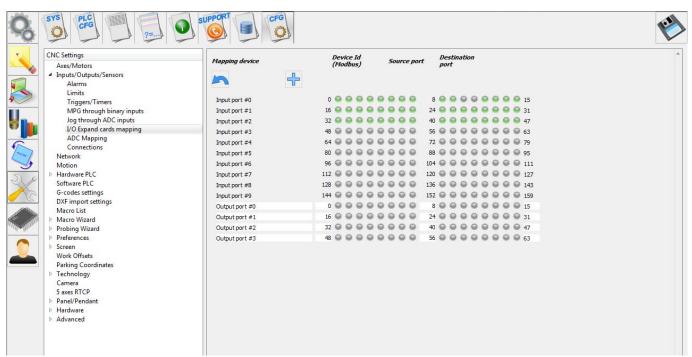

## Basic functions:

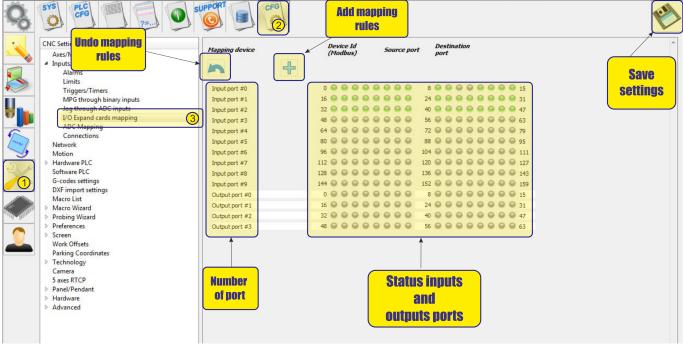

• To create a rule, click the icon "add rules"

| Mapping device |                  | Device Id<br>(Modbus) |   |   |   |   |   | urc | e poi | Destination<br>port |   |   |   |   |     |   |   |   |     |
|----------------|------------------|-----------------------|---|---|---|---|---|-----|-------|---------------------|---|---|---|---|-----|---|---|---|-----|
| Not used       | •                | 0                     |   |   |   | * | 0 |     |       | ×                   | 0 |   |   | ŝ | A V | × |   |   |     |
| 5              | ÷                |                       |   |   |   |   |   |     |       |                     |   |   |   |   |     |   |   |   |     |
| Input port #0  | 0                | 0                     | 0 | 0 | 0 | 0 | 0 | 0   | 0     | 8                   | 0 | 0 | 0 | 0 | 0   | 0 | 0 | 0 | 15  |
| Input port #1  | 16               | 0                     | 0 | 0 | 0 | 0 | 0 | 0   | 0     | 24                  | 0 | 0 | 0 | 0 | 0   | 0 | 0 | 0 | 31  |
| Input port #2  | 32               | 9                     | 0 | 0 | 0 | 0 | 0 | 0   | 0     | 40                  | 0 | 0 | 0 | 0 | 0   | 0 | 0 | 0 | 47  |
| Input port #3  | <mark>4</mark> 8 | 0                     | 0 | 0 | 0 | 0 | 0 | 0   | 0     | 56                  | 0 | 0 | 0 | 0 | 0   | 0 | 0 | 0 | 63  |
| Input port #4  | 64               | 0                     | 0 | 0 | 0 | 0 | 0 | 0   | 0     | 72                  | 0 | 0 | 0 | 0 | 0   | 0 | 0 | 0 | 79  |
| Input port #5  | 80               | 0                     | 0 | 0 | 0 | 0 | 0 | 0   | 0     | 88                  | 0 | 0 | 0 | 0 | 0   | 0 | 0 | 0 | 95  |
| Input port #6  | 96               | 0                     | 0 | 0 | 0 | 0 | 0 | 0   | 0     | 104                 | 0 | 0 | 0 | 0 | 0   | 0 | 0 | 0 | 111 |
| Input port #7  | 112              | 0                     | 0 | 0 | 0 | 0 | 0 | 0   | 0     | 120                 | 0 | 0 | 0 | 0 | 0   | 0 | 0 | 0 | 127 |
| Input port #8  | 128              | 0                     | 0 | 0 | 0 | 0 | 0 | 0   | 0     | 136                 | 0 | 0 | 0 | 0 | 0   | 0 | 0 | 0 | 143 |
| Input port #9  | 144              | 0                     | 0 | 0 | 0 | 0 | 0 | 0   | 0     | 152                 | 0 | 0 | 0 | 0 | 0   | 0 | 0 | 0 | 159 |
| Output port #0 | 0                | 0                     | 0 | 0 | 0 | 0 | 0 | 0   | 0     | 8                   | 0 | 0 | 0 | 0 | 0   | 0 | 0 | 0 | 15  |
| Output port #1 | 16               | 0                     | 0 | 0 | 0 | 0 | 0 | 0   | 0     | 24                  | 0 | 0 | 0 | 0 | 0   | 0 | 0 | 0 | 31  |
| Output port #2 | 32               | 0                     | 0 | 0 | 0 | 0 | 0 | 0   | 0     | 40                  | 0 | 0 | 0 | 0 | 0   | 0 | 0 | 0 | 47  |
| Output port #3 | 48               | 0                     | 0 | 0 | 0 | 0 | 0 | 0   | 0     | 56                  | 0 | 0 | 0 | 0 | 0   | 0 | 0 | 0 | 63  |

• Next, select the redirection conditions and the register for the mapping

| Mapping device                                                                                                    |     |     | rice<br>odbu | _   |     |        | 50  | urc | e por | De<br>po |    | atio | n  |    |     |     |     |     |          |
|----------------------------------------------------------------------------------------------------|-----|-----|--------------|-----|-----|--------|-----|-----|-------|----------|----|------|----|----|-----|-----|-----|-----|----------|
| Not used                                                                                                    | -   | 0   |              |     |     | A<br>V | 0   | _   |       | *        | 0  |      |    |    | *   | ×   |     |     |          |
| Not used                                                                                                    |     |     |              |     |     |        |     |     |       |          |    |      |    |    |     |     |     |     |          |
| ET10 encoders inputs<br>Modbus/Reg Inputs expansion<br>Modbus/Reg Outputs expansion<br>Modbus/Coil Input expansion<br>Modbus/Coil Output expansion<br>ETxx inputs | 5   | 0 0 | 00           | 0 0 | 0 0 | 0 0    | 0 0 | 0 0 | 0 0   | 8<br>24  | 00 | 0 0  | 00 | 00 | 0 0 | 0 0 | 0 0 | 0 0 | 15<br>31 |
| ETxx outputs                                                                                                    | 2   | 0   | 0            | 0   | 0   | 0      | 0   | 0   | 0     | 40       | 0  | 0    | 0  | 0  | 0   | 0   | 0   | 0   | 47       |
| Input port #3                                                                                                    | 48  | 0   | 0            | 0   | 0   | 0      | 0   | 0   | 0     | 56       | 0  | 0    | 0  | 0  | 0   | 0   | 0   | 0   | 63       |
| Input port #4                                                                                                    | 64  | 0   | 0            | 0   | 0   | 0      | 0   | 0   | 0     | 72       | 0  | 0    | 0  | 0  | 0   | 0   | 0   | 0   | 79       |
| Input port #5                                                                                                    | 80  | 0   | 0            | 0   | 0   | 0      | 0   | 0   | 0     | 88       | 0  | 0    | 0  | 0  | 0   | 0   | 0   | 0   | 95       |
| Input port #6                                                                                                    | 96  | 0   | 0            | 0   | 0   | 0      | 0   | 0   | 0     | 104      | 0  | 0    | 0  | 0  | 0   | 0   | 0   | 0   | 111      |
| Input port #7                                                                                                    | 112 | 0   | 0            | 0   | 0   | 0      | 0   | 0   | 0     | 120      | 0  | 0    | 0  | 0  | 0   | 0   | 0   | 0   | 127      |
| Input port #8                                                                                                    | 128 | 0   | 0            | 0   | 0   | 0      | 0   | 0   | 0     | 136      | 0  | 0    | 0  | 0  | 0   | 0   | 0   | 0   | 143      |
| Input port #9                                                                                                    | 144 | 0   | 0            | 0   | 0   | 0      | 0   | 0   | 0     | 152      | 0  | 0    | 0  | 0  | 0   | 0   | 0   | 0   | 159      |
| Output port #0                                                                                                    | 0   | 0   | 0            | 0   | 0   | 0      | 0   | 0   | 0     | 8        | 0  | 0    | 0  | 0  | 0   | 0   | 0   | 0   | 15       |
| Output port #1                                                                                                    | 16  | 0   | 0            | 0   | 0   | 0      | 0   | 0   | 0     | 24       | 0  | 0    | 0  | 0  | 0   | 0   | 0   | 0   | 31       |
| Output port #2                                                                                                    | 32  | 0   | 0            | 0   | 0   | 0      | 0   | 0   | 0     | 40       | 0  | 0    | 0  | 0  | 0   | 0   | 0   | 0   | 47       |
| Output port #3                                                                                                    | 48  | 0   | 0            | 0   | 0   | 0      | 0   | 0   | 0     | 56       | 0  | 0    | 0  | 0  | 0   | 0   | 0   | 0   | 63       |

• After selecting the register for the mapping, the input or output register of the controller, where the selected registers will be redirected. An example is presented reassignment of the register of encoder inputs of the controller ET10 as a register of the controller's common inputs port 3

| Mapping device   ET 10 encoders inputs |    | Device Id<br>(Modbus) |   |   |   |   | Source port |   |   |    | Destination<br>port |   |   |   |   |   |   |   |    |
|----------------------------------------|----|-----------------------|---|---|---|---|-------------|---|---|----|---------------------|---|---|---|---|---|---|---|----|
|                                        |    | 0                     |   |   | × |   | 0           |   |   | -  | 3                   | 3 |   |   | * | × |   |   |    |
| <b>&gt;</b>                            | -  |                       |   |   |   |   |             |   |   |    |                     |   |   |   |   |   |   |   |    |
| Input port #0                          | 0  | 0                     | • | 0 | 0 | 0 | 0           | 0 | 0 | 8  | •                   | 0 | 0 | 0 | 0 | 0 | • | 0 | 15 |
| Input port #1                          | 16 | 0                     | 0 | 0 |   | 0 | 0           | 0 | 0 | 24 | 0                   | 0 | 0 | 0 | 0 | 0 | 0 | 0 | 31 |
| Input port #2                          | 32 | 0                     | 0 | 0 | 0 | 0 | 0           | 0 | 0 | 40 | 0                   | 0 | 0 | 0 | 0 | 0 | 0 | 0 | 47 |
| Input port #3                          | 48 | 0                     | 0 | 0 | 0 | 0 | 0           | 0 | 0 | 56 | 0                   | 0 | 0 | 0 | 0 | 0 | 0 | 0 | 63 |
| Input port #4                          | 64 | 0                     | 0 | 0 | 0 | 0 | 0           | 0 | 0 | 72 | 0                   | 0 | 0 | 0 | 0 | 0 | 0 | 0 | 79 |
| Input port #5                          | 80 | 0                     | 0 | 0 | 0 | 0 | 0           | 0 | 0 | 88 | 0                   | 0 | 0 | 0 | 0 | 0 | 0 | 0 | 95 |
|                                        |    |                       |   |   |   |   |             |   |   |    |                     |   |   |   |   |   |   |   |    |

• This example shows how to connect an external controller to the modbus interface. At the remote controller with id = 1 input port number 2 (inputs from 32 to 47) is pushed to the input virtual port of controller number 3 (inputs from 48 to 63). The LED layouts below show the state of the port for each of the inputs.

| Manning dowico              |    | Device Id<br>(Modbus) |   |   |   |        |   | Source port |   |    |   |   | Destination<br>port |   |   |   |   |   |   |  |  |  |
|-----------------------------|----|-----------------------|---|---|---|--------|---|-------------|---|----|---|---|---------------------|---|---|---|---|---|---|--|--|--|
| Modbus/Reg Inputs expansion | •  | 1                     |   |   |   | A<br>V | 2 |             |   | ×  | 3 |   |                     |   | * | × |   |   |   |  |  |  |
| 5                           | þ  |                       |   |   |   |        |   |             |   |    |   |   |                     |   |   |   |   |   |   |  |  |  |
| Input port #0               | 0  | 0                     | 0 | 0 | 0 | 0      | 0 | 0           | 0 | 8  | 0 | 0 | 0                   | 0 | 0 | 0 | 0 | 0 | 1 |  |  |  |
| Input port #1               | 16 | 0                     | 0 | 0 | 0 | 0      | 0 | 0           | 0 | 24 | 0 | 0 | 0                   | 0 | 0 | 0 | 0 | 0 | 3 |  |  |  |
| Input port #2               | 32 | 0                     | 0 | 0 | 0 | 0      | 0 | 0           | 0 | 40 | 0 | 0 | 0                   | 0 | 0 | 0 | 0 | 0 | 4 |  |  |  |
| Input port #3               | 48 | 0                     | 0 | 0 | 0 | 0      | 0 | 0           | 0 | 56 | 0 | 0 | 0                   | 0 | 0 | 0 | 0 | 0 | 6 |  |  |  |

## From: http://cnc42.com/ - myCNC Online Documentation

Permanent link: http://cnc42.com/mycnc/i\_o\_expand\_cards\_mapping?rev=1537532064

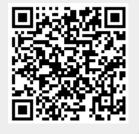

Last update: 2018/09/21 08:14